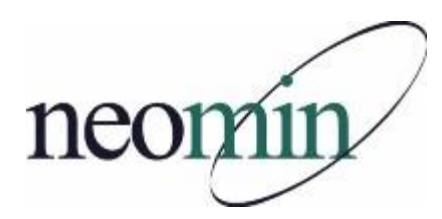

## **2021-22 Back-to-School Checklist for Librarians, Educators, & Tech Staff**

Updated 9/14/2021

## **In a Web Browser**

- □ Bookmark and review NEOMIN's library group meeting website <http://neolibrary.weebly.com/>
- □ Create a NEOMIN Web Help Desk account [http://www.neomin.org](http://www.neomin.org/)
- □ Navigate INFOhio's website <http://www.infohio.org/>
- □ Explore and share INFOhio's Educator Tools <https://www.infohio.org/educator-tools>
- □ Print or email 2021-22 Digital Resource Flyers <https://infohio.org/document-library/item/flyer-teach-learn>
- □ Bookmark INFOhio's "Teach with INFOhio" Blog <https://www.infohio.org/blog>
- □ Learn with INFOhio Webinars "See What's New" 2021-22 Resource Spotlights <https://www.infohio.org/campus/webinars>
- □ Gain professional development through a self-paced Learning Pathway <https://www.infohio.org/campus/learning-pathways>
- □ Explore RemotEdx Exchange powered by INFOhio resources and services to support students and their parents with remote learning - <https://remotedx.infohio.org/>
- □ Collaborate and contribute Open Educational Resources on INFOhio's Open Space platform <https://openspace.infohio.org/>
- □ Subscribe to INFOhio's Email List <https://www.infohio.org/about/connect>
- □ Bookmark WorkFlows Handbook <http://www.infohio.org/library/workflows-handbook>

## **To Do List**

- □ Review and share INFOhio's Back to School [Slide Presentation](https://docs.google.com/presentation/d/1_RsCp6mE34Hu1qazV9VRLPM041XK5gWCodryGWUJ9T4/edit#slide=id.ge67a6adc6b_6_6)
- □ Obtain BLUECloud login and MobileStaff Kiosk login from NEOMIN via help ticket and explore MobileStaff, BLUEcloud Circulation, BLUEcloud Cataloging (BLUEcloud Course Lists – Coming soon!)
- □ Prepare bookmarks and handouts for INFOhio resources (posters, flyers, presentations, etc)
- □ Register for NEOMIN library trainings and user group meetings (in-person and online this year!)
- □ Test and ensure ISearch and Fetch links are working properly
- $\Box$  Customize Fetch and landing pages via helpdesk ticket
- □ Sign-up to be an INFOhio User Council member who represents NEOMIN users (contact Autumn)
- □ Request a Holds Questionnaire, via helpdesk ticket, if you plan to use Holds
- How can/does your library *Support, Share, Encourage, Learn, Grow, Laugh* other libraries, teachers, and students? Each month NEOMIN's library user group will focus on one area: Oct – *Support,* Nov – *Share*, Dec - *Encourage,* Jan – *Learn*, Feb – *Grow*, Mar – *Laugh* **Districts encouraged to contribute monthly!**

## **In SirsiDynix Symphony Workflows**

- $\Box$  Confirm that you are running the correct version of the Workflows client. Go to the Help menu > About. You should see: **Version 3.7.1**
- □ Enter closed dates for each building in Workflows (Common Tasks > Library Calendar)
- □ Try to print a report. If you get an error, you'll need to reset your printer pathway [www.infohio.org](http://www.infohio.org/) > Workflows Handbook > Reports > Understanding Reports > Setting the Print Pathway > Guide
- □ If your software was recently installed, enable "Multiple windows mode" and "Tabbed windows". Select Preference > Desktop > Desktop Setup and check Multiple windows mode and Tabbed Windows. Logout and login again.
- □ Review back-to-school reports (Workflows Handbook > Reports > Favorite Reports) for tips on creating class lists, student barcodes, etc.
- $\Box$  Verify student emails are loaded in Workflows if you plan to email overdue notices